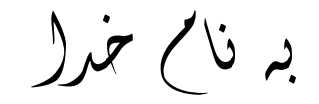

I

**روش نصب نرم افزار (**NRG5.11. ARM IAR **(**

-1فایل *CRACK* را نصب کنید:

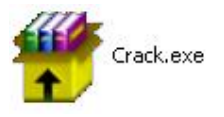

-2 از داخل فایل **CRACK** فایل *exe.iarid* را باز کرده تا *id host* شما ایجاد شود و بر روی *ENTER* کلیک کنید:

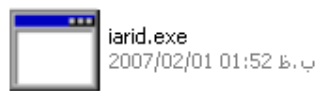

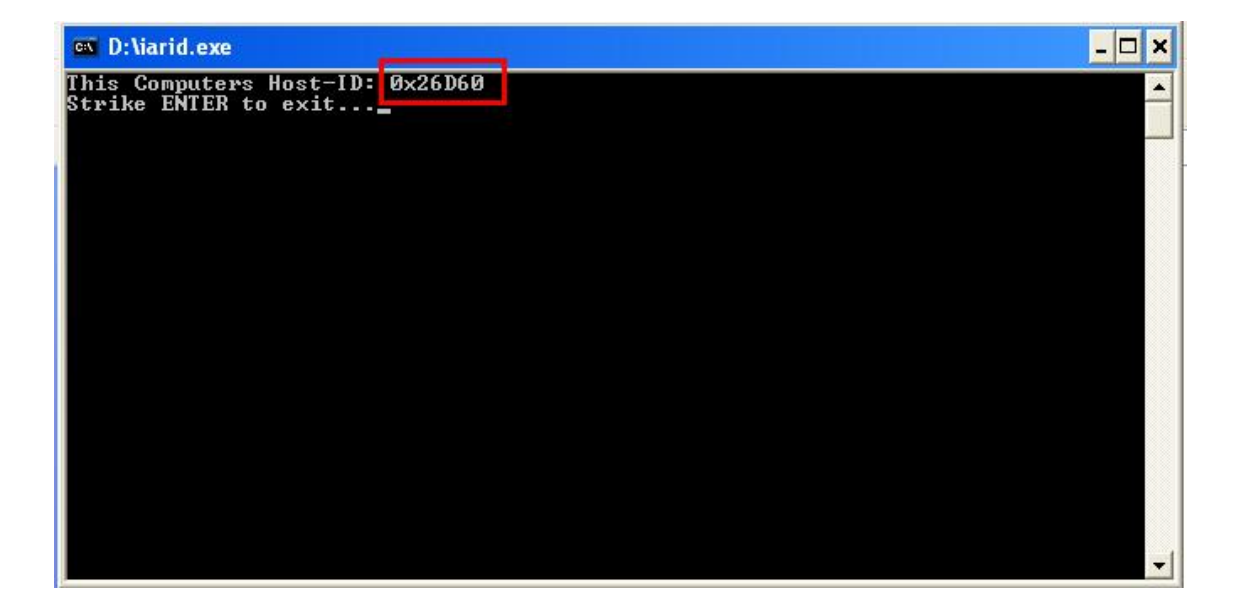

-3 سپس فایل *EXE.CRACK EASY* را باز کرده و *ID HOST* را وارد کنید:

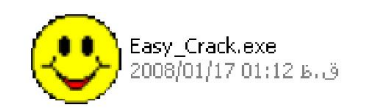

í

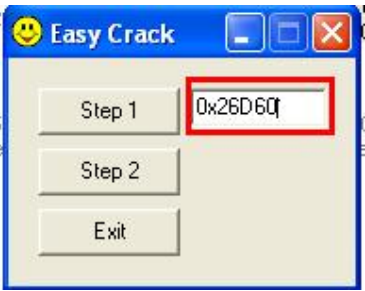

L

-4 بر روی *2STEP* کلیک کرده تا صفحھ ی *NOTEPAD* باز شود و از طریق *F+CTRL* مدل قطعھ خود را جستجو کرده و از *KEY* و *SERIAL INSTALL* آن در اجرای *SETUP* نرم افزار استفاده کنید:

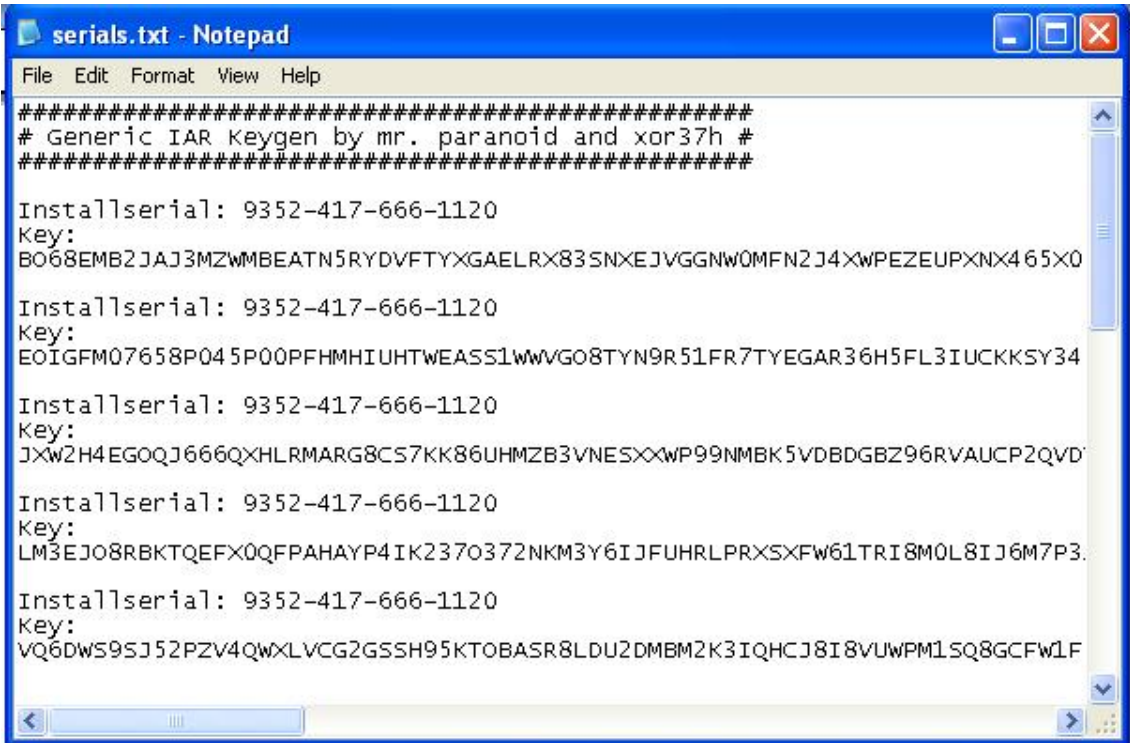

"EWARM-EV" version "14\_WIN", no expiration date, exclusive

-5فایل *SETUP* را اجرا کنید:

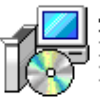

**Setup.exe**<br>InstallShield (R) Setup Launcher<br>InstallShield Software Corpora...

-6در قسمت ھایی کھ از شما *LICENSE* و *KEY LICENSE* خواستھ میشود از طریق *TXT.SERIALS* کد ھا

L

را کپی کرده و در *SETUP* وارد کنید:

j

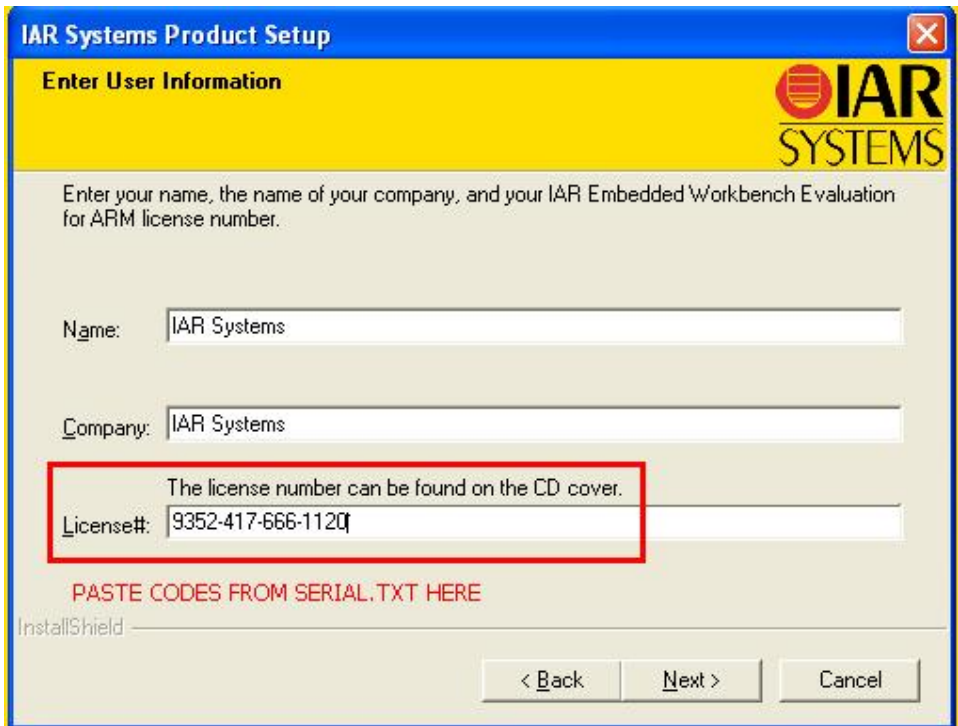

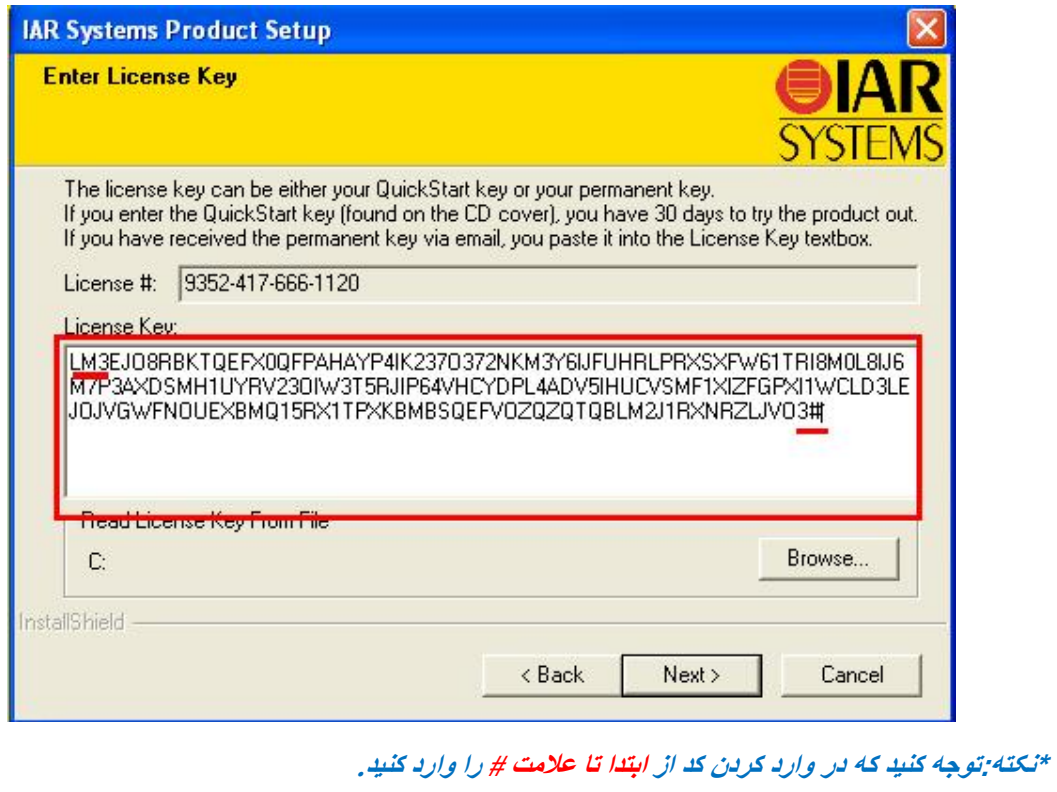

\* بر نامه قابل اسقاده برای شاکاربر عزیز می باشد\*

\* جوان اکترونیک\*

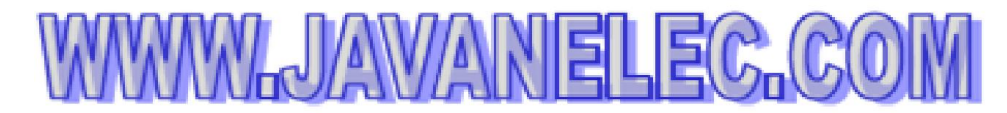

TEL: 66728460 & 66712719 **FAX: 66711319** 

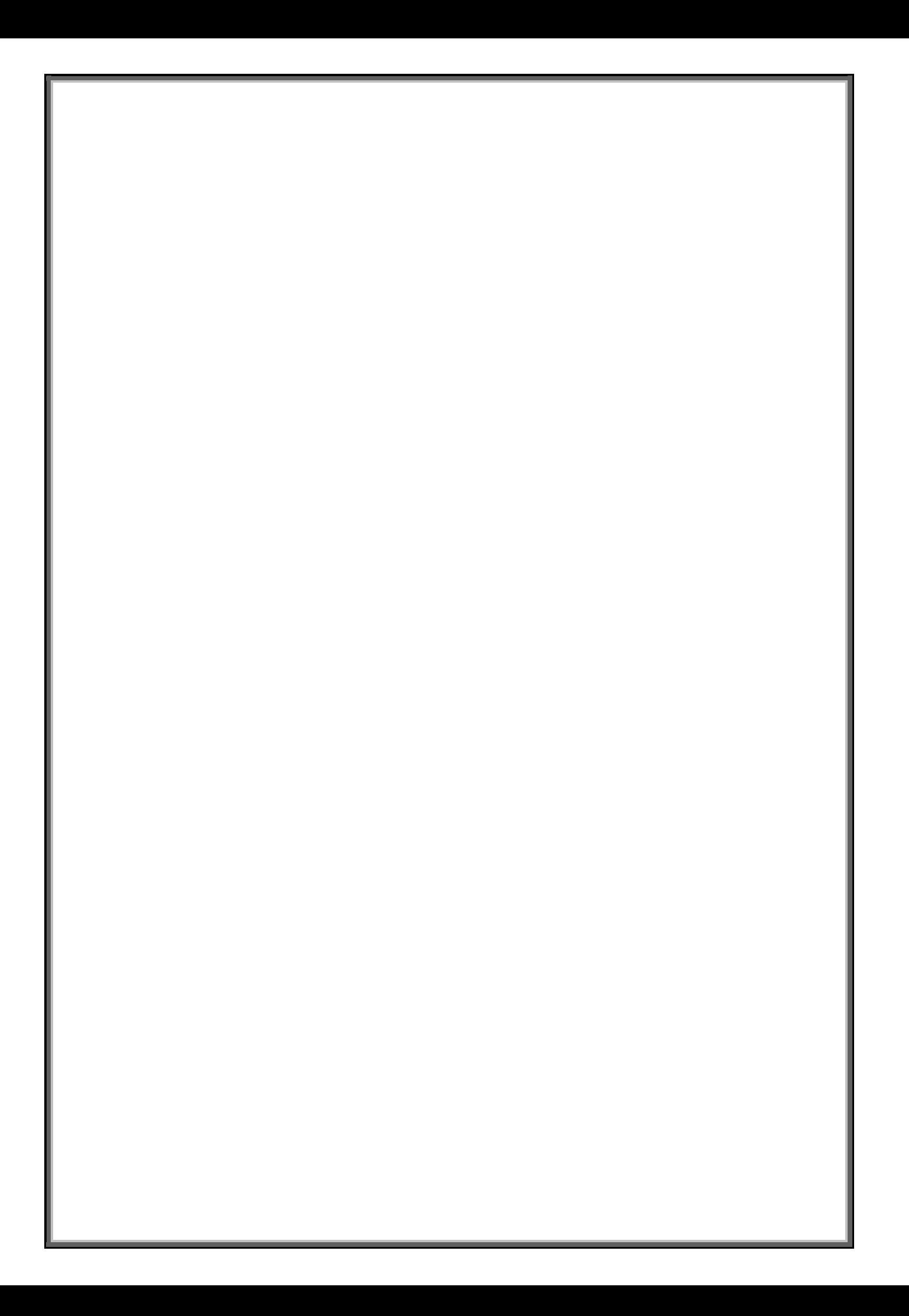